```
## Exemplo 4.1, p. 84
## Demétrio, C. G. B. (2002), "Modelos Lineares Generalizados em
## Experimentação Agronômica", ESALQ
# Dados
m < -20y <- c(1, 4, 9, 13, 18, 20, 0, 2, 6, 10, 12, 16)
dados \leq cbind(y, m - y)
sexo \leq c(rep("Macho", 6), rep("Femea", 6))
sexo <- factor(sexo)
## 1. Dose como fator
dose \leq rep(c("1", "2", "4", "8", "16", "32"), 2)
dose <- factor(dose)
# Modelos 
msexo \leq glm(dados \sim sexo, family = binomial)
mdose \leftarrow glm(dados \sim dose, family = binomial)
msexodose \leq - qlm(dados \sim sexo + dose, family = binomial)
```
Nota 1. Obtenha o modelo msexodose utilizando a função update.

Nota 2. Com a função summary construa a Tabela 18, p. 85.

```
# Tabela ANODEV
anova (msexo, test = "Chi")
anova(msexo, msexodose, test = "Chi")
anova(mdose, test = "Chi")
anova(mdose, msexodose, test = "Chi")
```
Nota 3. Compare os resultados obtidos acima com a Tabela 19, p. 85.

```
## 2. Dose como variável quantitativa
dose \leq rep(c(1, 2, 4, 8, 16, 32), 2)
logdose <- log2(dose)
# Modelos
mab \leq glm(dados \sim logdose, family = binomial)
mabj \leq glm(dados \sim logdose / sexo, family = binomial)
majb \leq - glm(dados \sim sexo + logdose, family = binomial)
majbj <- glm(dados ~ sexo * logdose, family = binomial)
```
Nota 4. Explique todos os termos incluídos em cada um dos modelos acima.

Nota 5. Apresente tabelas contendo estimativas dos coeficientes, erros padrão, estatística para o teste de significância dos coeficientes e valores-*p* para os modelos acima.

Nota 6. Selecione um modelo que ajuste bem os dados.

Nota 7. Refaça as tabelas ANODEV dos itens 1 e 2 utilizando a distribuição *F*.

Nota 8. Modifique a organização dos dados para que a variável resposta seja binária ({0, 1}) e refaça os itens  $1 e 2$ .

```
# Gráfico do ajuste do modelo majbj
bchapeu <- coef(majbj)
# Fémea
propf <- function(x) {
    eta <- bchapeu[1] + bchapeu[3] * x
   1 / (1 + \exp(-eta))}
# Macho
propm <- function(x) {
    eta <- bchapeu[1] + bchapeu[2] + (bchapeu[3] + bchapeu[4]) * x
   1 / (1 + \exp(-eta))}
prop <- dados[, 1] / rowSums(dados)
cores <- c("red", "blue")
plot(logdose, prop, pch = 20, col = cores[sexo], 
      xlab = expression(log[2](dose)), ylab = "Proporção de mortos")
curve(propf, add = TRUE, col = cores[1])
curve(propm, add = TRUE, col = cores[2])
legend("topleft", levels(sexo), lty = 1, col = cores, bty = "n")
```
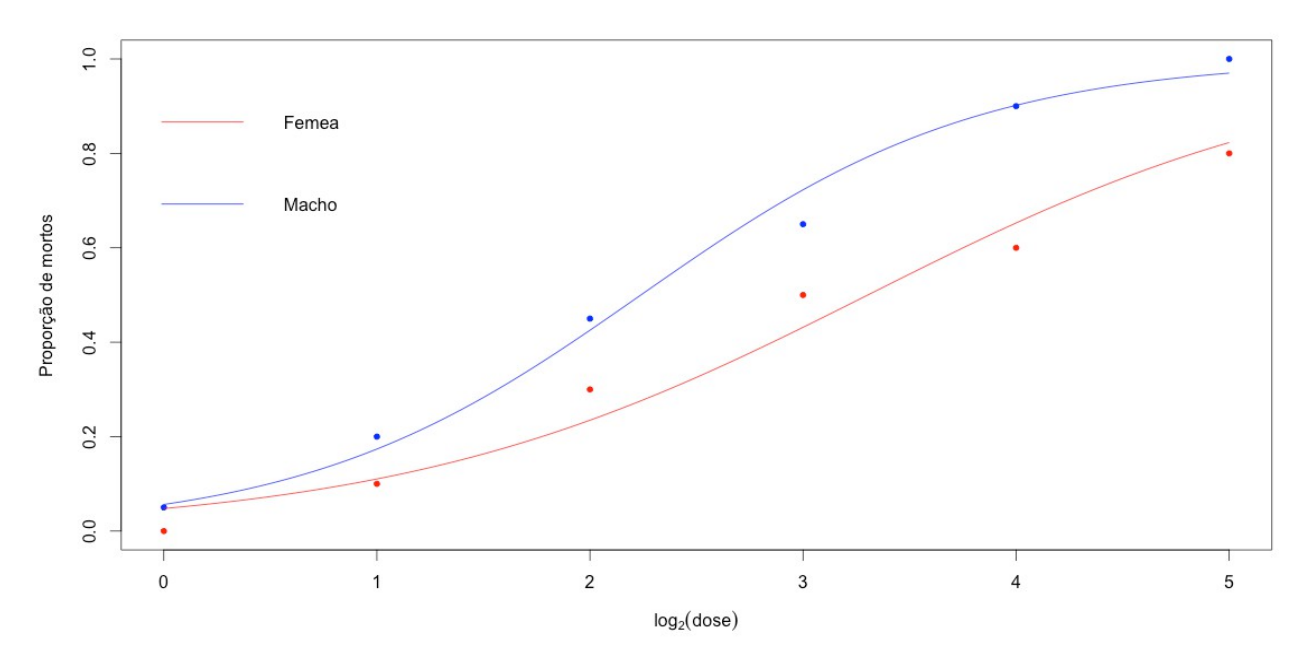

Nota 9. Escreva as funções propf e propm em uma só função e refaça o gráfico acima.

Nota 10. Apresente os gráficos dos ajustes dos demais modelos do item 2.

Nota 11. Refaça os itens 1 e 2 usando SAS.